# **TECHNOLOGY GUIDE FOR ACADEMIC MENTOR TRAINING**

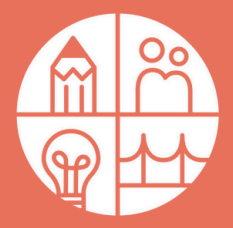

#### **PRE-TRAINING INFORMATION**

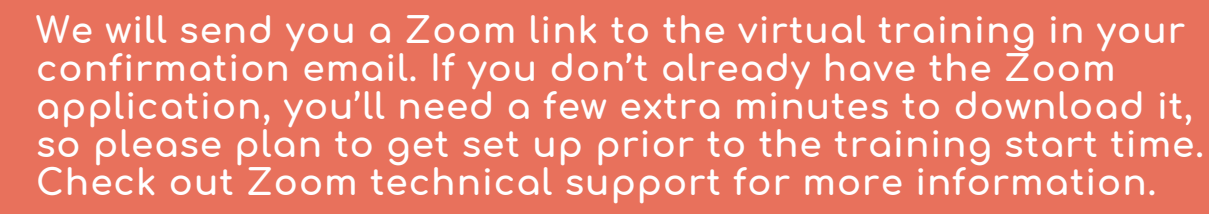

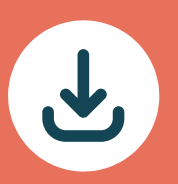

### **DAY-OF: SIGNING IN**

**Join the virtual training a few minutes early to make sure you have everything you need. Think of our training like walking into a classroom: come on time and be prepared to listen and engage. We suggest everyone have their cameras on the entirety of the session.**

## **IF YOUR AUDIO IS NOT WORKING**

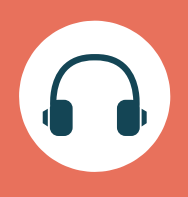

**Check your Zoom audio settings, headphones and/or computer sound. If your audio is still not working, one tip is always to restart your computer. If that does not work, you can call in from a phone and listen while also watching the screen and visuals: consult the control panel on how to call in using a phone.**

## **TECHNOLOGY SUPPORT**

**Email mentor@bostonpartners.org to chat with a member from our team. A staff member (named "Technology Support" on Zoom) will also be present 10 minutes before and after the training for additional support.**

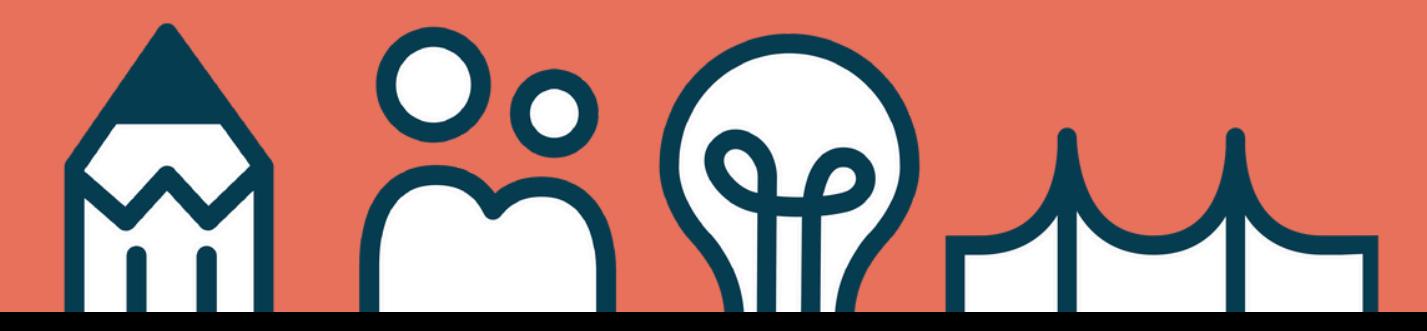